## **Imaging Solutions Software 23.10 Release Beta** Online In-House

08/15/2023

#### What is this release?

The Imaging Solutions release is for online, enhanced online, and in-house release managed clients. Some features do not apply to all three types of clients. Refer to the symbols within the document for details.

10/08/2023

#### How do I get this release?

In-House Managed Clients: Imaging Solutions will be contacting you to schedule the update for your system starting October 8<sup>th</sup>, 2023.

Have an in-house imaging server, but are not a Release Managed client? Sign up for Release Management today and we will waive the fee for the first year! Other options are also available. Contact Imaging Solutions for details at *imaging@cuanswers.com.* 

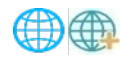

Enhanced Online/Online Clients: Imaging Solutions will deploy your release on October 8<sup>th</sup>, 2023. Any added features can be purchased in the store at store.cuanswers.com.

#### Contents

<span id="page-0-0"></span>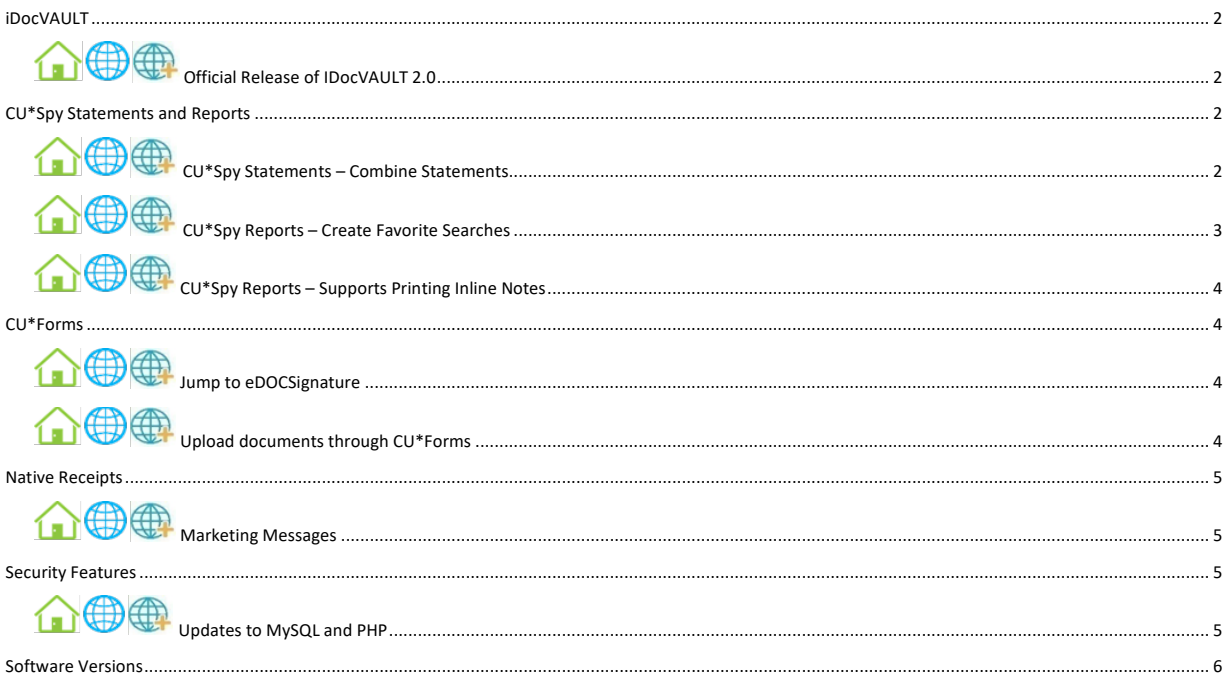

10/08/2023

### iDocVAULT

## <span id="page-1-0"></span>Official Release of IDocVAULT 2.0

Take advantage of the updated look and features of iDocVAULT. View documents easier and faster with its brand-new architecture. Also, take advantage of these features:

- Download a PDF or zip file of multiple selected documents.
- Add multiple documents to a list for easy viewing, printing, or downloading.
- Create custom searches for your credit union or by user.
- Link to eDOCSignature.
- Ability to show/hide column visibility.

Help your staff get started with this user guide  $\rightarrow$  [iDocVAULT Quick Help Guide](https://store.cuanswers.com/wp-content/uploads/2023/10/iDocVAULT-Quick-Help-Guide.pdf)

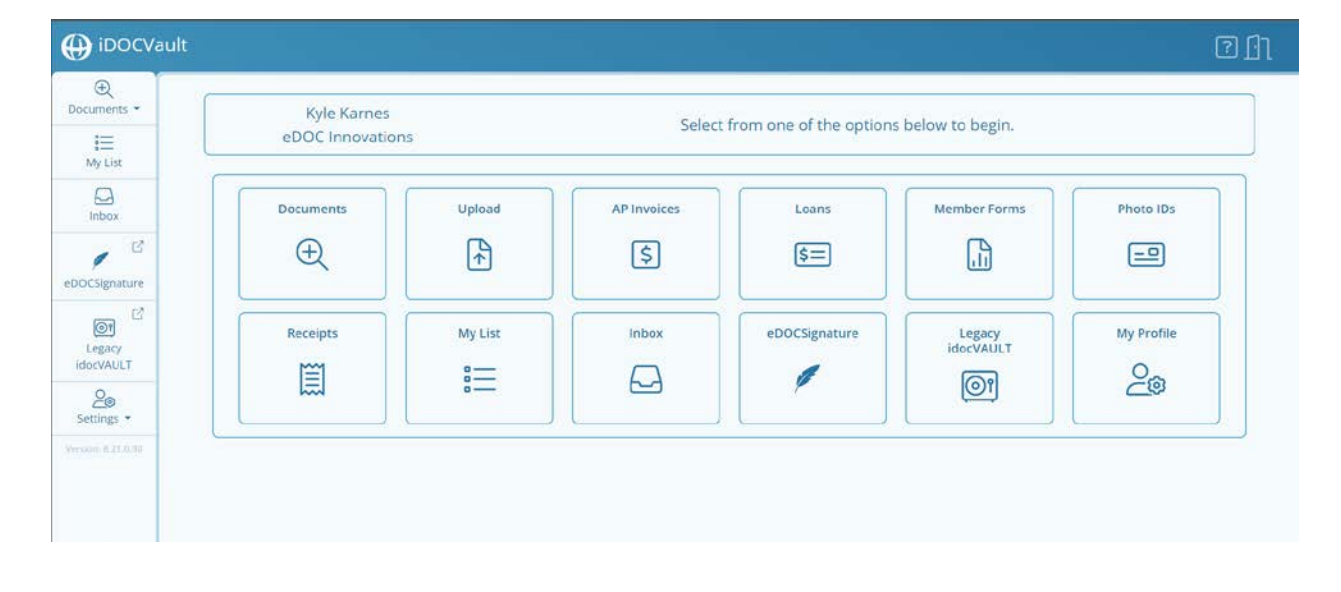

### <span id="page-1-1"></span>CU\*Spy Statements and Reports

## <span id="page-1-2"></span>**CU\*Spy Statements - Combine Statements**

CU\*Spy Statements also got an update and the brand-new ability to combine statements. No need to select each statement and click print when printing multiple months. Now simply click the "Combine Statements" button, select your date range, and click Combine.

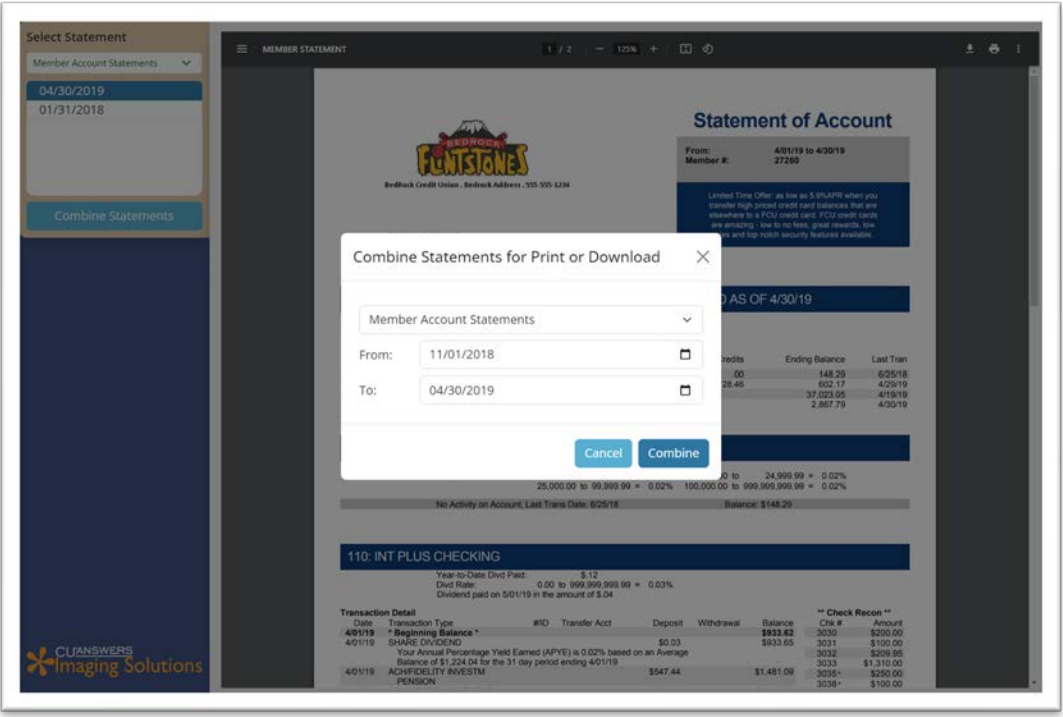

# <span id="page-2-0"></span>**CU\*Spy Reports - Create Favorite Searches**

CU\*Spy Reports got a facelift and now supports creating your very own favorite searches. This is a great way to make searching your daily reports easier. To create your own custom search, click the star icon and following the instructions on the screen.

<span id="page-2-1"></span>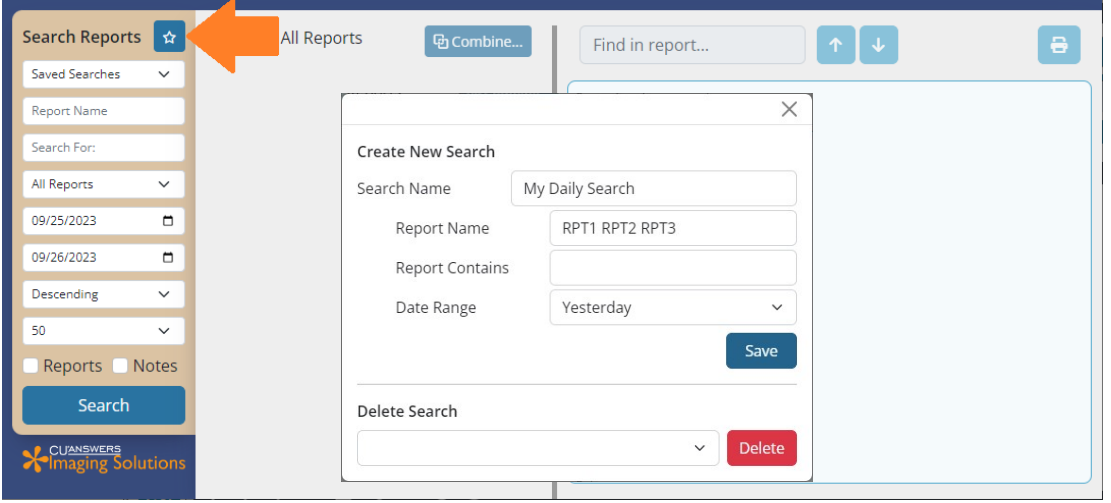

# **OB** CU\*Spy Reports - Supports Printing Inline Notes

When combining reports to text or PDF, notes can be selected to print inline. This is great if you want your note reflected right where it was created. In the past, notes were printed on the last page.

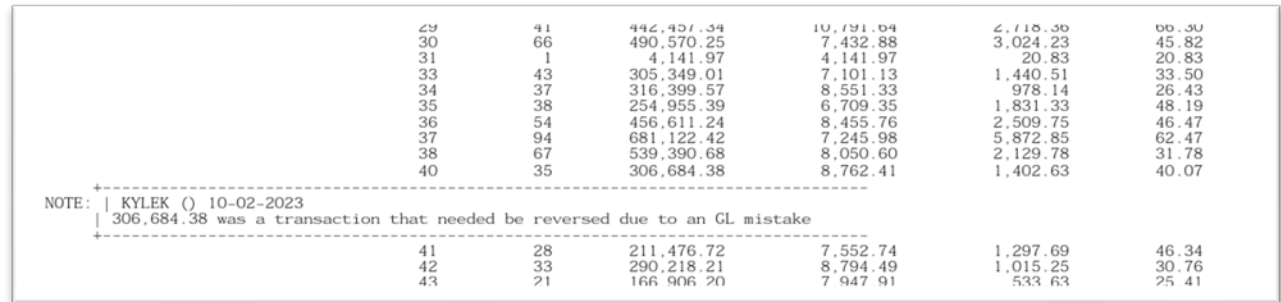

### <span id="page-3-0"></span>CU\*Forms

# <span id="page-3-1"></span>**10 Bump to eDOCSignature**

Users can now jump to eDOCSignature right from CU\*Forms. Simply click "eDOCSignature" in the top menu and a new browser tab will open showing your current eDOCSignature packages.

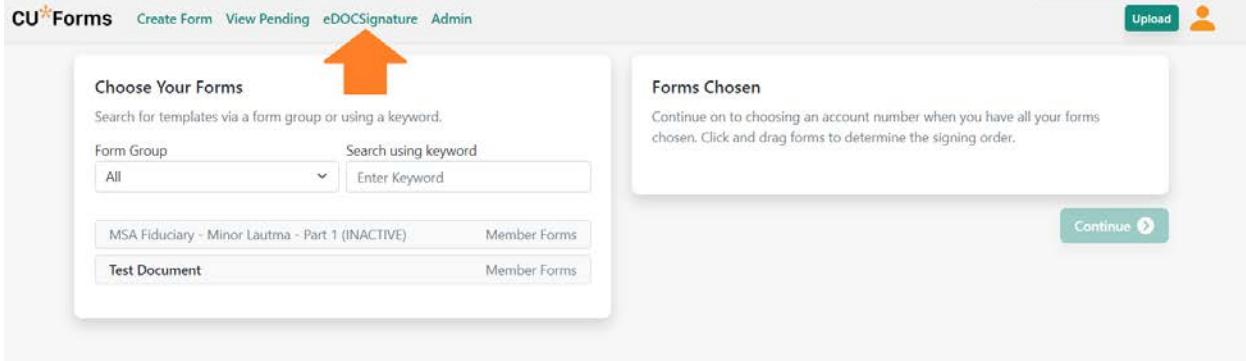

<span id="page-3-2"></span>**10 CD** Upload documents through CU\*Forms

Upload supporting documents to your imaging archive right from CU\*Forms. Click "Upload" in the header bar of CU\*Froms and select the document you need to archive. It will prompt you to select a table and enter index information. If you know the account number, simply type it in the account field and click the magnifying glass. It will autofill the indexes with members information from CU\*Base.

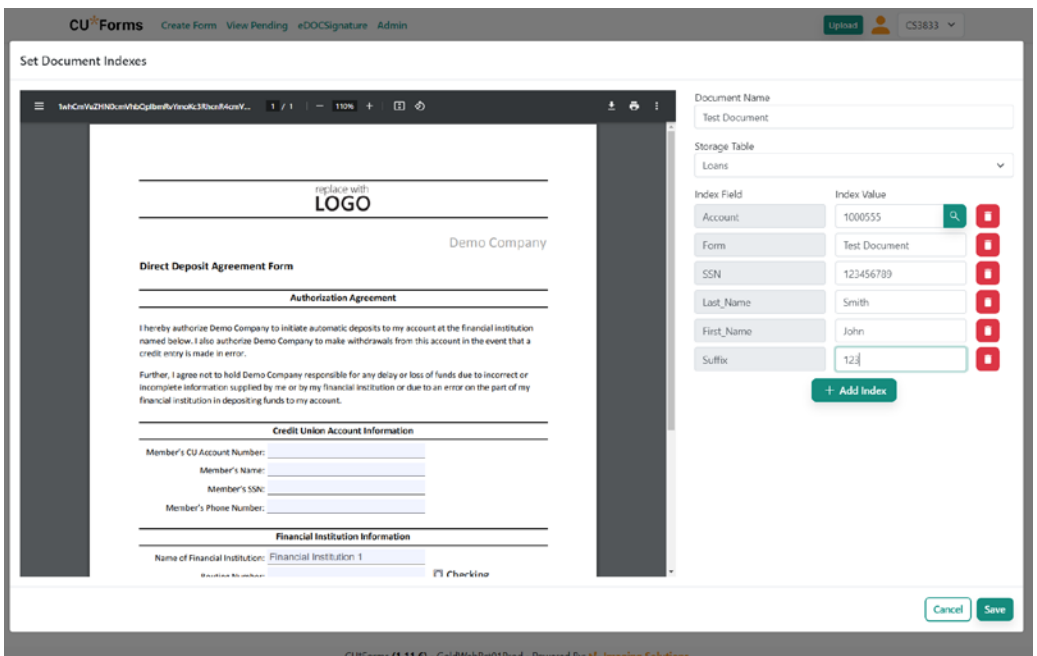

### <span id="page-4-0"></span>Native Receipts

# <span id="page-4-1"></span>**Marketing Messages**

Native Receipts now allows your credit union to insert marketing messages! Talk to your members in a whole new way with this feature. Insert pictures of your staff, suggestions for new products, news about local events, or QR codes taking them to your website. The power of this new feature is up to your credit union.

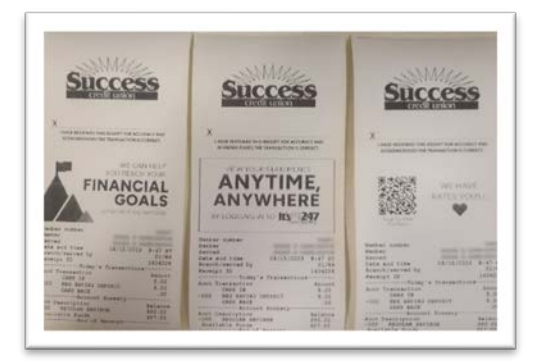

Sign up here  $\rightarrow$  <https://store.cuanswers.com/product/native-receipts-marketing-messages/>

Learn more about Native Receipts here  $\rightarrow$  <https://store.cuanswers.com/product/native-receipts/>

### <span id="page-4-2"></span>Security Features

<span id="page-4-3"></span>**OB** Updates to MySQL and PHP Important security updates for MySQL and PHP.

### <span id="page-5-0"></span>Software Versions

iSweep.exe 7.21.0.0

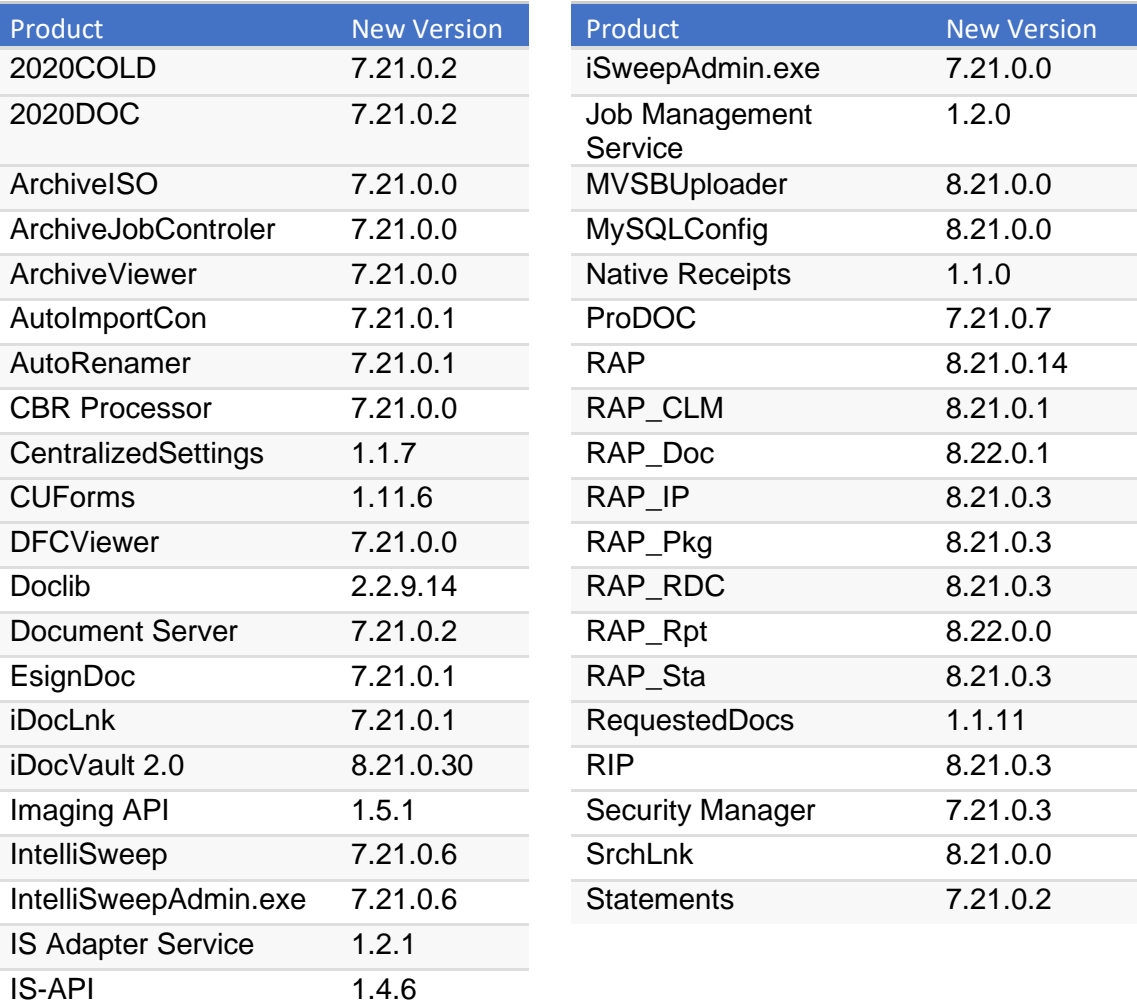

Below are the versions currently in use with this release: